## **Electronic Timekeeping Job Aid**

# SWM ATTENDANCE

Attendance Rules must be applied to cause the system to scan employee timecards for entries that correlate to Attendance **Events and to create attendance incidents. This can be done from a Genie or from within the Attendance Editor.**

Actions ▼ Punch ▼ Schedule ▼ Approvals ▼

### **To Process:**

 $\mathbf{1}$ From the **Reconcile Timecard** Genie select the employees to be processed. From the Genie menu tool bar select **Attendance > ApplyRules.**

**City of Houston** 

 $\overline{2}$ Select to either "**Use the default Start Date**" or "**Specify a Start Date and End Date**."

\* The default start date is either **1.** The last date not signed-off or **2.** The last processed throughor end date or the attendance profile effectivedate, whichever is later.

\* The start and end date **should not** be a date in the future – click **OK**.

#### **To Review:**

- Use the **Attendance Editor** or the **SWM Attendance**   $\mathbf{1}$ **Genie** located under the Timekeeping tab. This is to examine and validate the resulting calculations andany Attendance Actions Generated by the Attendance Policies.
- $\mathbf{2}$ Select time period for reviews, click**Apply**. In the case for an event, click on the event  $-$  ie, Ren I, II, etc., Update information accordingly.
- $\overline{3}$ When this history has been entered the Attendance Rules would be applied to generate the Attendance Events.

\* Applying the Attendance Rules is discussedin the Previous section.

**Note!** When applying rules within the Attendance Editor be patient, the Start/End date window will not goaway until applying the rules has finished which may takea minute or so.

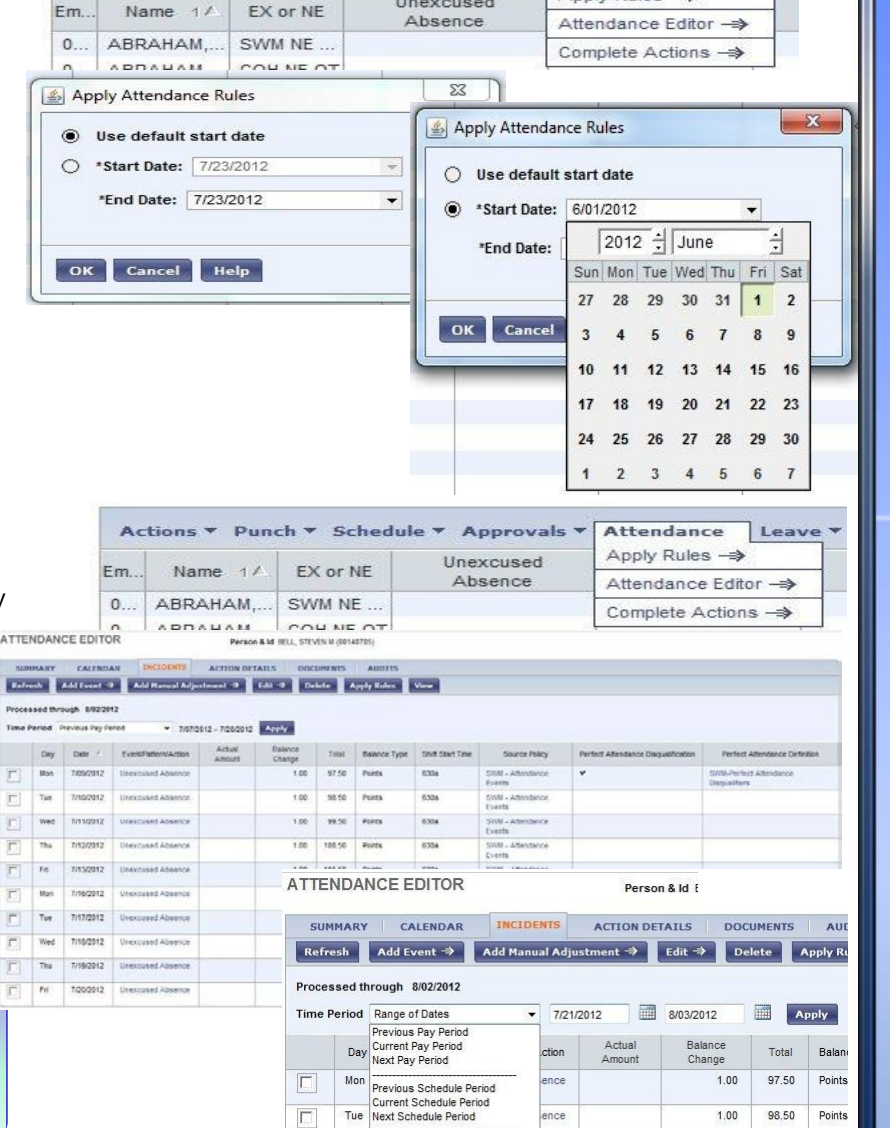

Unexcused

#### **Reports:**

 $\mathbf{1}$ 

There are a number of Attendance Reports, some are Configuration reports and others are Data Reports.

The following are Data Reports:

- 
- \* Attendance Action Detail Report \* \* Attendance Calendar Report \* \* Perfect Attendance Report \* \* Attendance Balances Report \* \* Attendance Incident Detail Report \* \* Attendance Analysis Report
- 
- 
- \* Attendance Balances Report \* Attendance Incident Detail Report \* Perfect Attendance Report \* Franchove Attendance Profiles Report
	- \* Employee Attendance Profiles Report \* Employee Discipline Levels Report
- 

 $\overline{\Box}$ 

 $\boxed{\Box}$ 

 $\overline{\Box}$ Thu

 $|\Gamma|$ Fri

Wed Today<br>Yester

Today<br>Yesterday<br>Week To Date

Last Week<br>Specific Date<br>Range of Date

- -

ence

ence

**Updated May 2015 1-832-393-8900 [Payroll@houstontx.gov](mailto:Payroll@houstontx.gov)**

 $1.00$ 98.50 Points

 $1.00$ 

 $1.00$ 

99.50 Points

100.50 1.00

> 101.50 Points

Points

**Payroll Services** 

Attendance

Apply Rules →

Leave